## Add an Image to your Gallery

Our Website now allows each member to upload up to twenty images, for others to see. You can delete older images, and replace them, from time to time.

Once you are Logged in, Click on GALLERY as shown below.

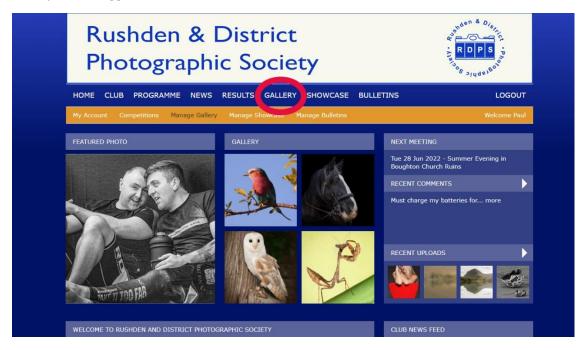

Then you can view your images so far, and add another, up to 20.

| Му Асс | ount Comj                         | petitions Manage Gallery Manage Show          | case Manage Bulletins               |                             | Welcome Pau         |
|--------|-----------------------------------|-----------------------------------------------|-------------------------------------|-----------------------------|---------------------|
| Mapr   | ige my G                          | allan                                         |                                     |                             |                     |
| Mana   | ige my G                          | anery                                         |                                     |                             |                     |
| •      | You have uplo                     | aded 5 of 20 images to your gallery.          |                                     |                             |                     |
| •      | Click on the c<br>top will be the | rosshair to drag and drop the rows below to d | hange the order of the images in yo | our gallery, then click Sav | e. The image at the |
| Add    |                                   | our gallery - images must be no more than 80  | 10 sincle on the langest adapt      |                             |                     |
| Add    | an image to y                     | our gallery - images must be no more than or  | ou pixels on the longest edge.      |                             | Show row weight     |
|        | SORT                              | TITLE                                         | IMAGE                               | EDIT                        | DELETE              |
|        |                                   | Indian Couple                                 |                                     |                             |                     |
|        |                                   |                                               |                                     |                             |                     |
|        |                                   | Barn Owl                                      |                                     |                             |                     |
|        |                                   | Indian Girl                                   |                                     |                             |                     |

Click on the button shown here, to add an image.

The next screen shows how to add a title (1 in the image)

The next step is to choose a file, so click "Choose File" (2), find your image (longest side has to be 800 pixels or less) and upload it, with the "Upload" button (3).

|         |                                                                                                    | en & District<br>graphic Society                                                                                                    | RDPS<br>Post of states of states of st |
|---------|----------------------------------------------------------------------------------------------------|----------------------------------------------------------------------------------------------------|----------------------------------------------------------------------------------------------------|
|         | HOME CLUB PROGR                                                                                                    | AMME NEWS RESULTS GALLERY SHOWCASE BULLETINS                                                                                              | LOGOUT                                                                                                    |
|         | My Account Competitions                                                                                                    | Manage Gallery Manage Showcase Manage Bulletins                                                                                           | Welcome Paul                                                                                                    |
| 1,<br>2 | Create Gallery Imag<br>Inde<br>Volterra<br>Crosse file Volterra Panora<br>Somust be less than 8 MB.<br>Allowed file types- program<br>Images must be no larger than 84 | ma .jpg Upload                                                                                                    |                                                                                                    |
|         | Comment settings<br>Open                                                                                                    | <ul> <li>Open<br/>Users with the "Post comments" permission can post comments.</li> <li>Closed<br/>Users cannot post comments.</li> </ul> |                                                                                                    |
|         | Save                                                                                                    |                                                                                                    |                                                                                                    |

The program now wants to make a 375px x 375px thumbnail, for use within your gallery. You can move the marquee to keep a coherent portion of the image (1). Finally click "Save" in the lower right side of the screen (2).

|                                | Rush<br>Phot<br>HOME CLUS P |   |                                                 |
|--------------------------------|-----------------------------|---|-------------------------------------------------|
|                                |                             | 1 |                                                 |
|                                |                             |   |                                                 |
| Irridge style: Supare: 376:376 |                             |   | Save Remove selection Maximize selection Cancel |

The final step is to Review your handiwork and click "Save" as indicated below.

|                     | en & District<br>graphic Society             | estiden & Dier |
|---------------------|----------------------------------------------|----------------|
| HOME CLUB PROGRA    | AMME NEWS RESULTS GALLERY SHOWCASE BULLETINS | LOGOUT         |
|                     |                                              |                |
| Title *<br>Volterra |                                              |                |
| Gallery Image *     | norama_jpg (243.36 KB) (temove               |                |